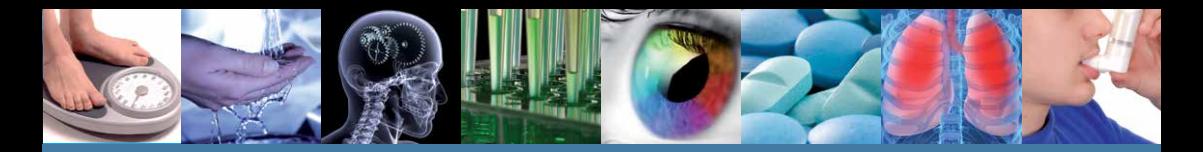

## **Includes Enhanced Search Tools!**

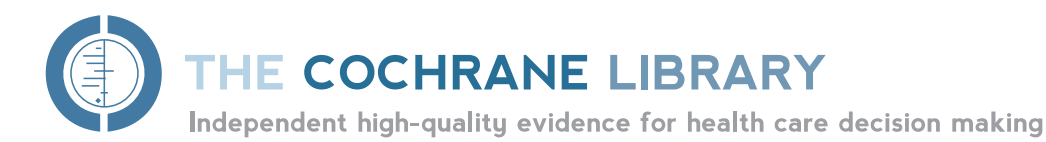

# **Reference Guide**

**Go to** www.thecochranelibrary.com **to discover this essential resource today**

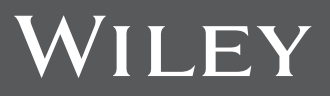

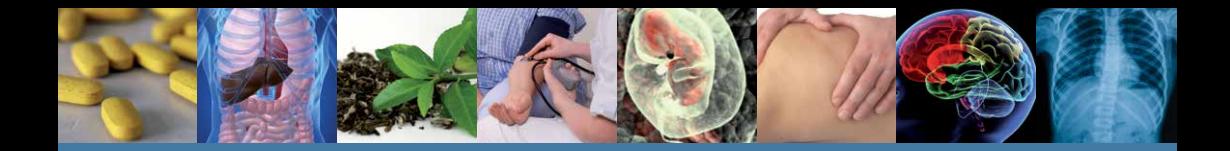

# **What is inThe Cochrane Library?**

*The Cochrane Library* consists of seven databases and is used by a broad range of people interested in Evidence-Based health care, including consumers, clinicians, policy-makers, researchers, educators, students and others:

#### **Cochrane Database of Systematic Reviews (Cochrane Reviews)**

This is the primary output of **The Cochrane Collaboration**. Each Cochrane Review identifies an intervention for a specific disease (or other problem in health care) and determines whether or not this intervention works by summarising the results of research gathered from randomised controlled trials.

#### **Database of Abstracts of Reviews of Effects (Other Reviews)**

Database of Abstracts of Reviews of Effects (DARE) is a unique database, containing abstracts of systematic reviews that have been quality assessed. Each abstract includes a summary of the review together with a critical commentary about the overall quality. DARE contains more than 19,000 such abstracts. Produced by the Centre for Reviews and Dissemination (CRD) in York, UK.

#### **Cochrane Central Register of Controlled Trials (Clinical Trials)**

Known as CENTRAL, this database includes details of published trials taken from bibliographic databases and other published resources. CENTRAL includes the title of the article, information on where it was published and, in many cases, the abstract.

#### **The Cochrane Methodology Register (Method Studies)**

A bibliography of publications that report on methods used when conducting controlled trials, studies of methods used in reviews, and more general methodological studies which could be relevant to anyone preparing systematic reviews. Records include journal articles, books and conference proceedings.

#### **Health Technology Assessment Database (Technology Assessments)**

Details of completed and ongoing health technology assessments (studies of the medical, social, ethical and economic implications of healthcare interventions) from around the world. Produced by the CRD in York, UK.

#### **The NHS Economic Evaluation Database (Economic Evaluations)**

Economic evaluations from around the world, evaluated for quality and highlighting relative strengths and weaknesses of each study. Produced by the CRD in York, UK.

**Go to** www.thecochranelibrary.com **to discover this essential resource today**

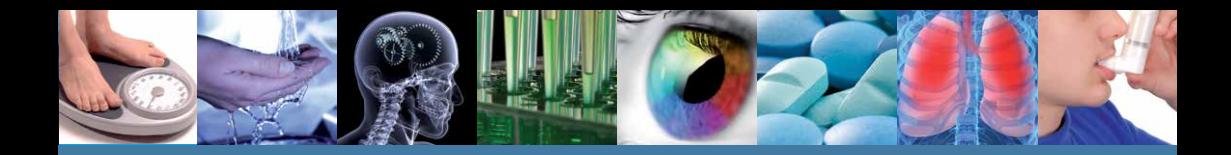

**JAWIL** 40 -

## **Getting Started**

It is useful to register with Wiley Online Library, as it offers a number of benefits, and allows you to save searches. To register go to **http://wileyonlinelibrary.com/user-registration**

Following registration, an authentication e-mail will be sent to your e-mail address. **You must click the link in the message (within 24 hours) to validate your new login**. This will take you to the My Profile area, which includes your personal navigation bar. You are now logged onto Wiley Online Library and your name appears at the top of the screen.

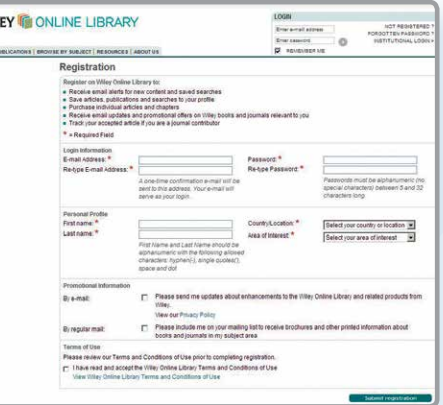

## **AccessingThe Cochrane Library**

**1** Go to the Search box, select Publication Titles, type Cochrane and press

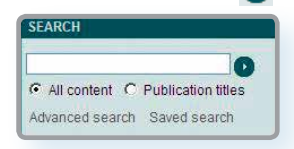

THE COCHRANE LIBRARY

**GO** 

Parand JR

**SEARCH THE COCHRANE LIBRA**<br>Title, Abstract or Keywords [=]

ue 7 of 12, July 2012 Anaesthesia & pain control (198) Blood depoters (115) Copper (1991)

Child Based (1438) Chiel Heath (1438)<br>Complementary & alternative med<br>(532) Consumer & communication strategies (46)

entiting & oral health (129) Developmental, paychosocial, & learning

**COCHRANE CENTRAL REGISTER OF**<br>CONTROLLED TRIALS (CENTRAL)

arch for trials Issue 7 of 12, July 2012

**3** You are now on *The Cochrane Library* home page.

**HOME OF** 

**LEADS** 

ACCESS 21

une cu

 $\circledcirc$ 

**Podcasts from** 

**2** Click on *"The Cochrane Library"* from the returned results

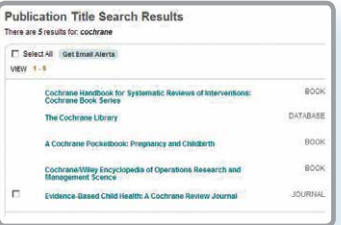

This is *The Cochrane Library* homepage. From here you can easily navigate around the whole site; **n** Browse or search across all databases **SSLUX** Read the latest editorial

- View the Special Collections
- **n** Listen to new podcasts
- **n** Access the Cochrane Journal Club

HTLD HEW AND UPDATED COCHRANE REVIEWS **E** Vascular endothelial growth factor (VEGF) targeting the

(5) [3] Blootine receptor partial aggrests for emoking cessation

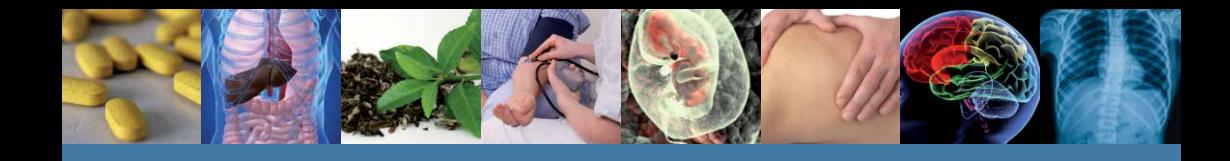

## **Basic Navigation**

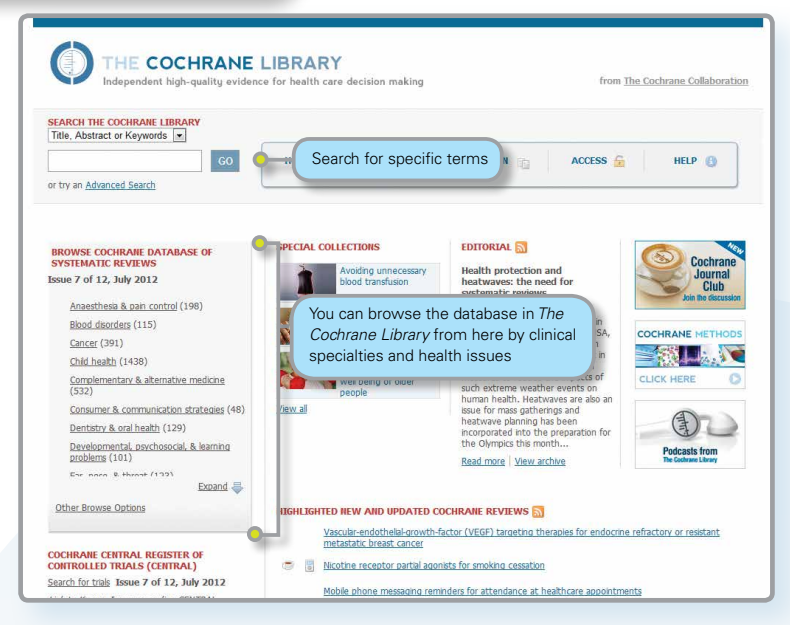

There are several options to browse and search *The Cochrane Library* Databases.

You can browse all databases from the homepage, conduct a simple search or use the Advanced Search link to search by MeSH terms or to edit and combine searches.

Every page throughout *The Cochrane Library* has one of the below headers – from which you can navigate around the rest of the site, get to advanced searching, the homepage or save a search.

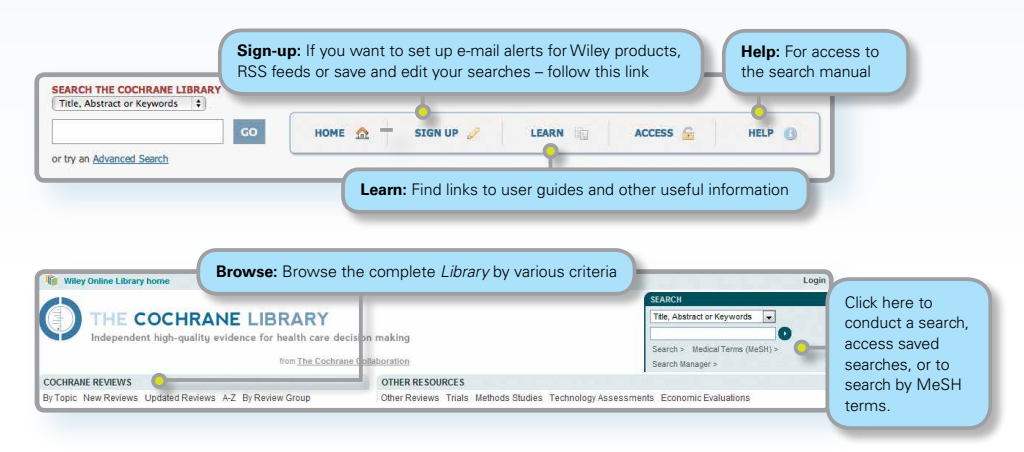

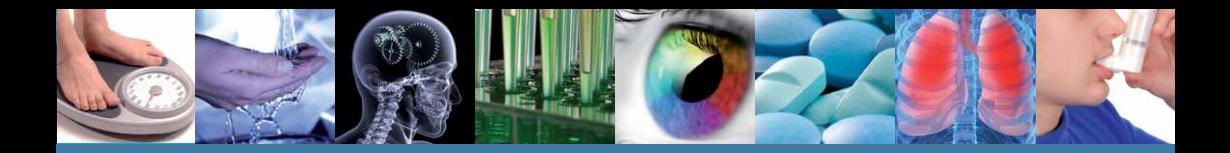

Use the links provided in the header to browse Cochrane Systematic Reviews by various criteria:

- $\blacksquare$  By topic
- New Reviews (if you only want to view new Cochrane Reviews)
- Updated Reviews (if you want to check the updates on existing reviews)
- A-Z (by reviews/protocol or by review group)
- By Review Group (to see all the reviews written by a specific Cochrane Review Group)

#### **Key to Review Status Buttons**

All Reviews have a key to help readers quickly identify their status:

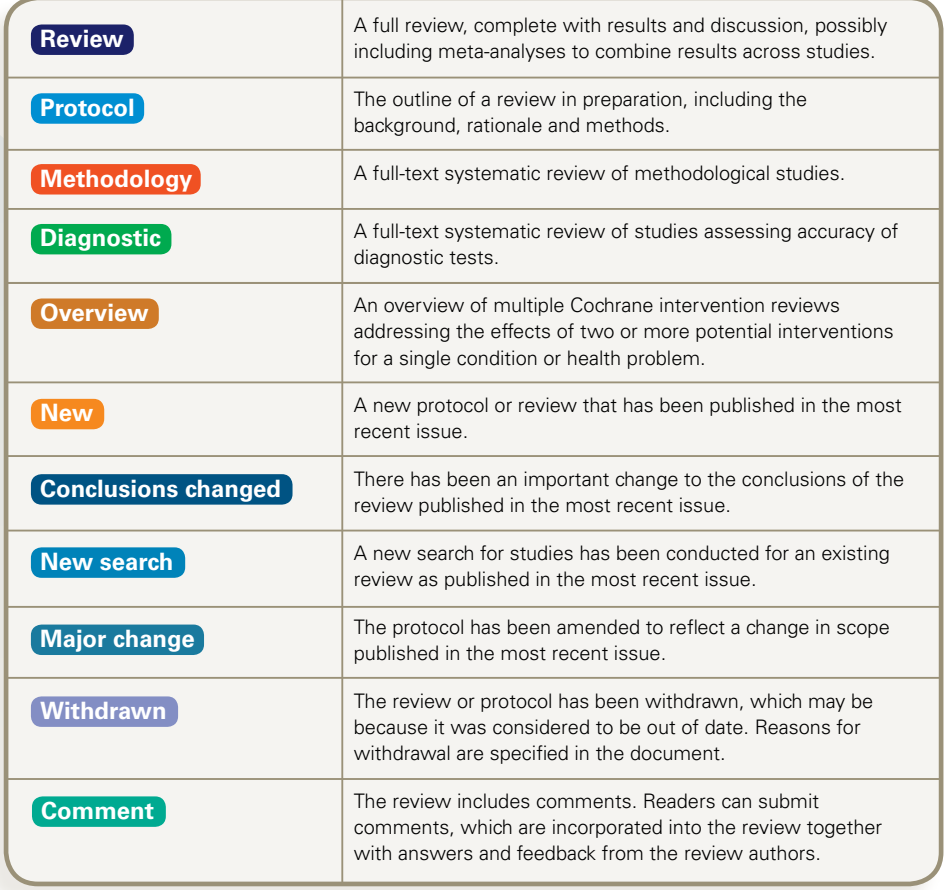

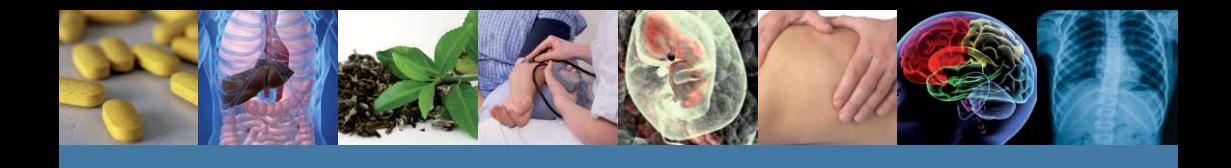

## **Navigate Your Way Around an Article**

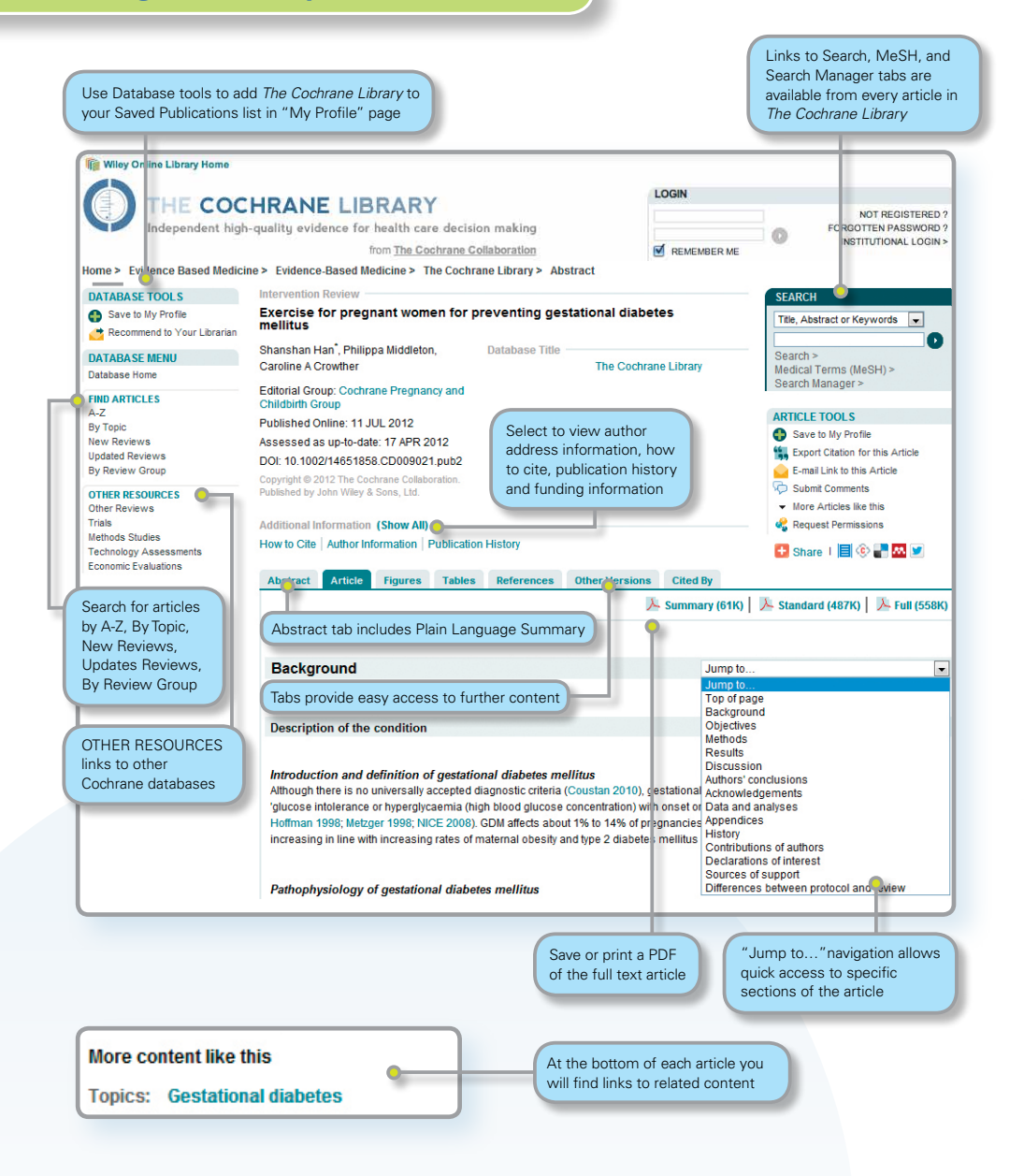

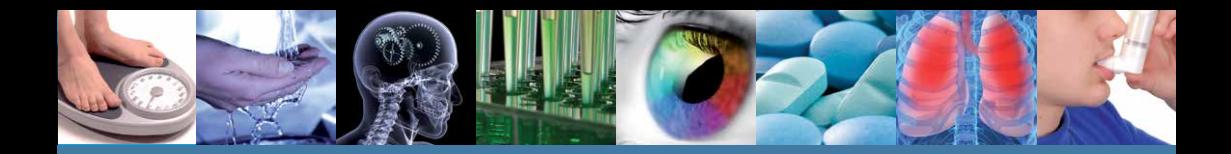

## **Advanced Searching**

To access a variety of search options, click on Search, Medical Terms (MeSH), or Search Manager to be directed to the appropriate search tab.

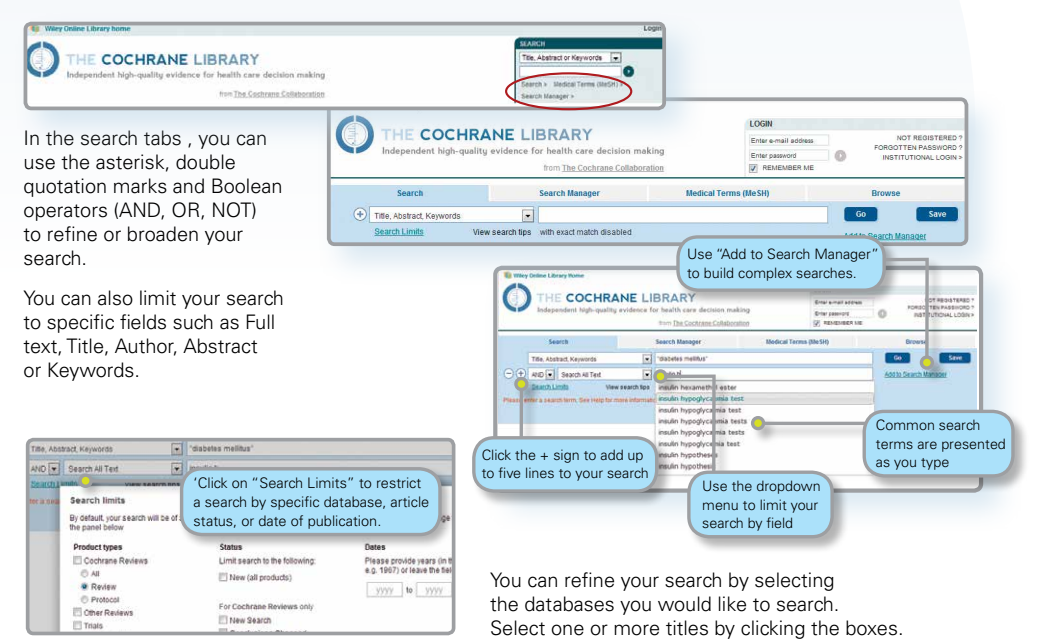

## **Search Manager**

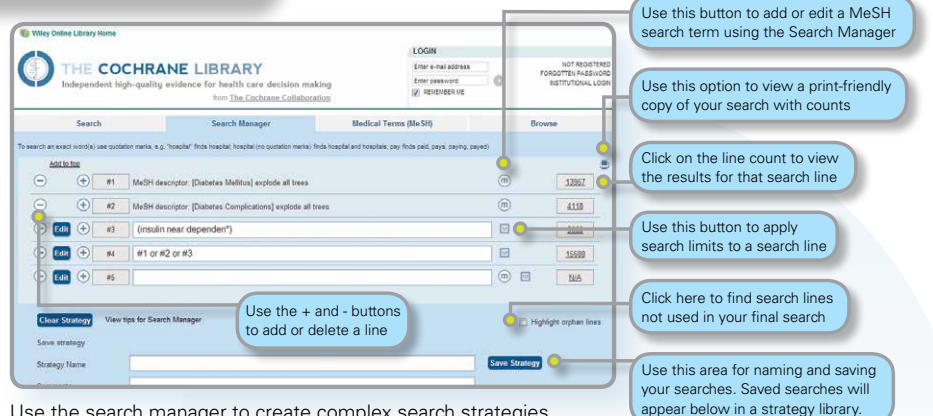

Use the search manager to create complex search strategies.

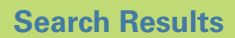

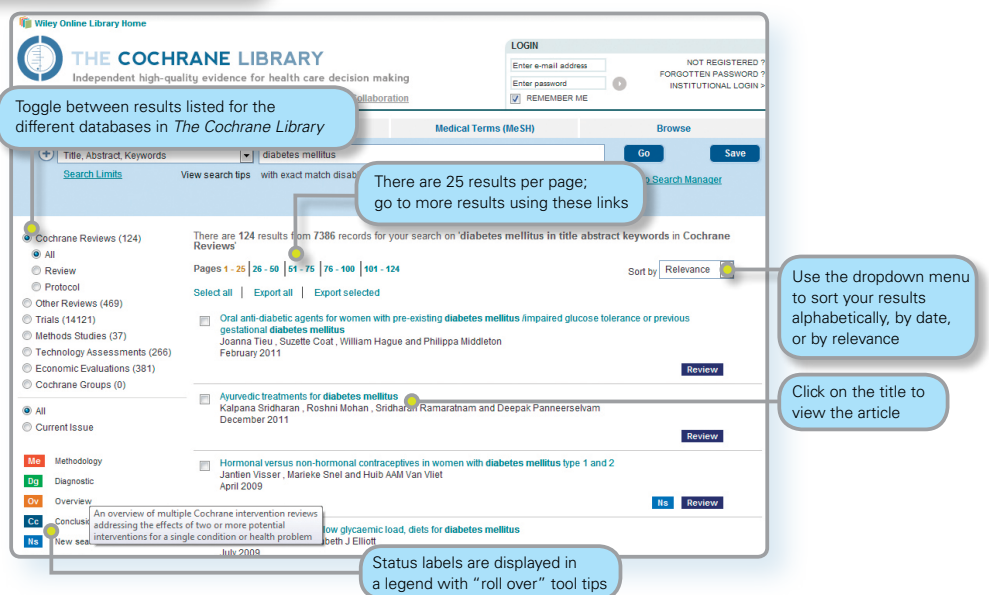

The number in brackets indicates the number of records that match your search in each database. From the search results click on the article title to view.

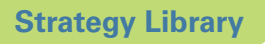

The Strategy Library allows you to manage and view searches you have previously saved.

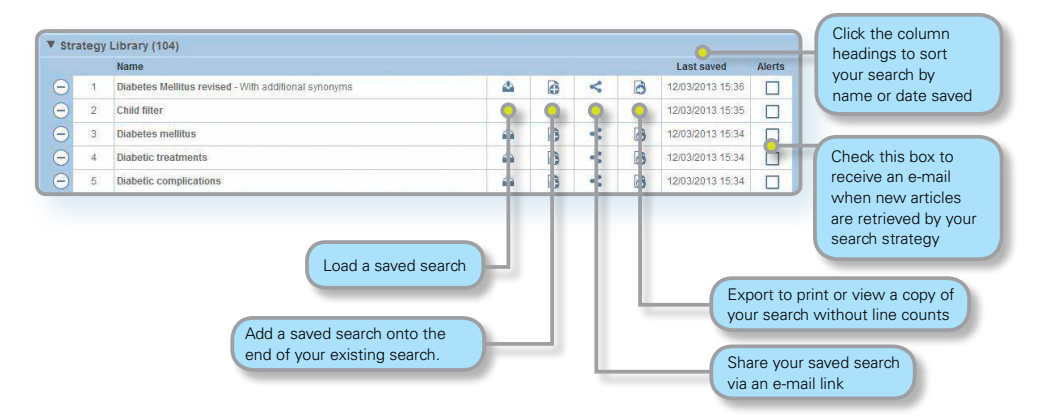

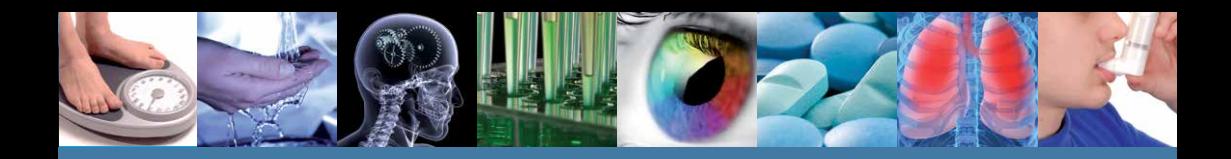

## **MeSH Searching**

To reach the MeSH search page simply click on the appropriate tab.

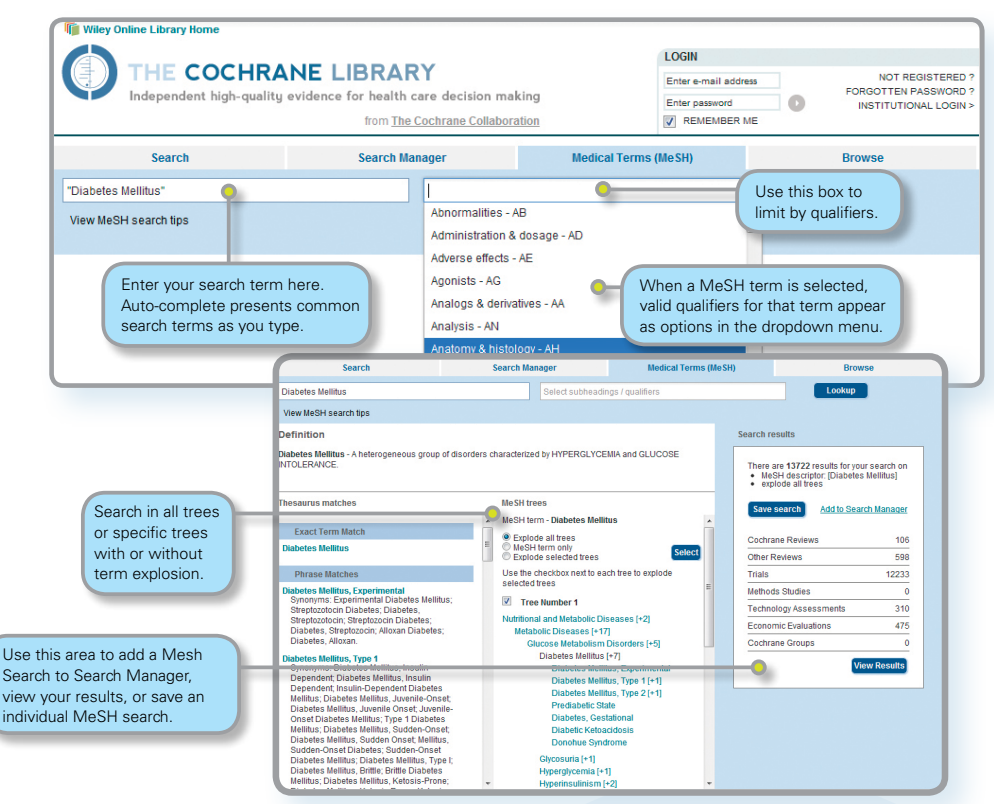

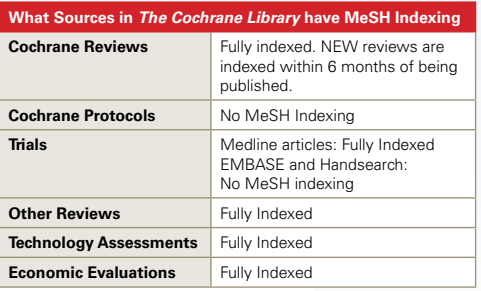

MeSH is the U.S. National Library of Medicine's controlled vocabulary used for indexing articles for MEDLINE and PubMed. MeSH terminology provides a consistent way to retrieve information that may use different terminology for the same concepts (see **http://www.ncbi.nlm.nih.gov/pubmed/**).

Keywords drawn from the MeSH Thesaurus, published by National Library of Medicine, have been attached to many, but not all of the records in *The Cochrane Library*.

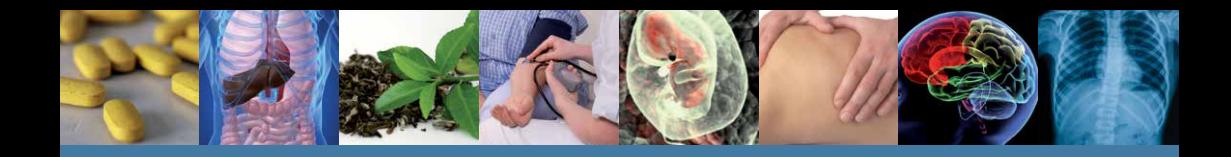

## **Search Syntax**

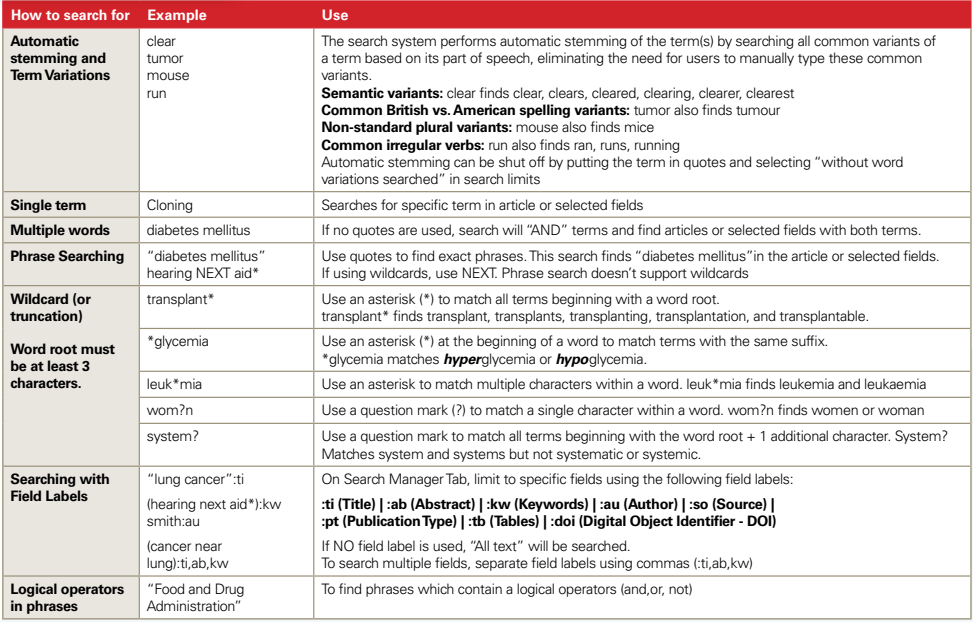

## **Support for Logical (Boolean) Operators**

The following operators can be used via the pull-down boxes in the search tab, or typed directly into the search boxes in either the search or search manager tabs.

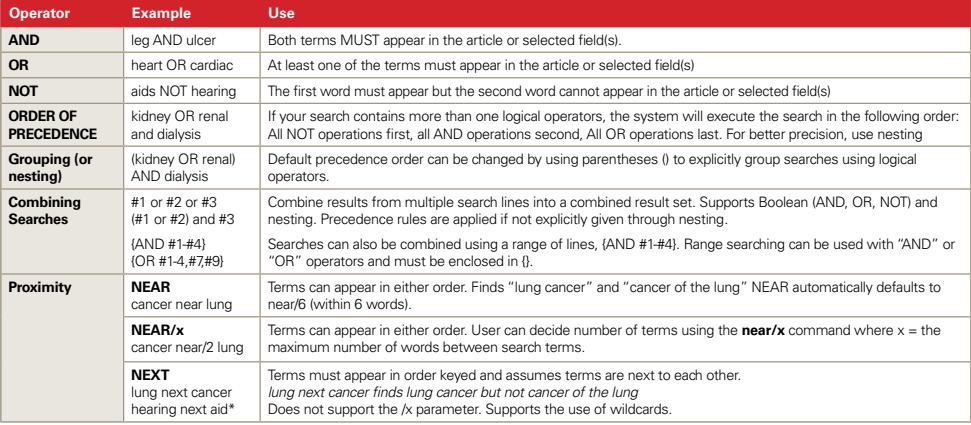

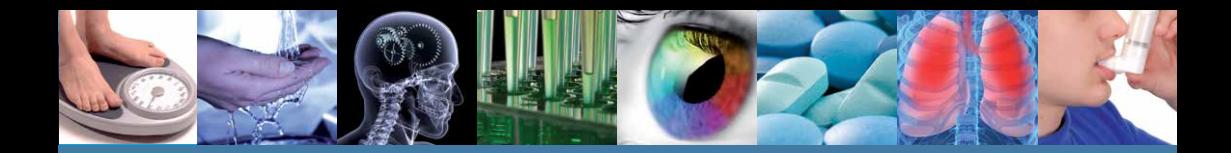

## **Entering a MeSH search directly in search manager**

Users familiar with MeSH headings can now directly enter a MeSH term(s) using the Search Manager Tab. The syntax supports the searching of one or more MeSH terms, turning on and off term explosion, applying a qualifier, and searching using a Major concept(s) only.

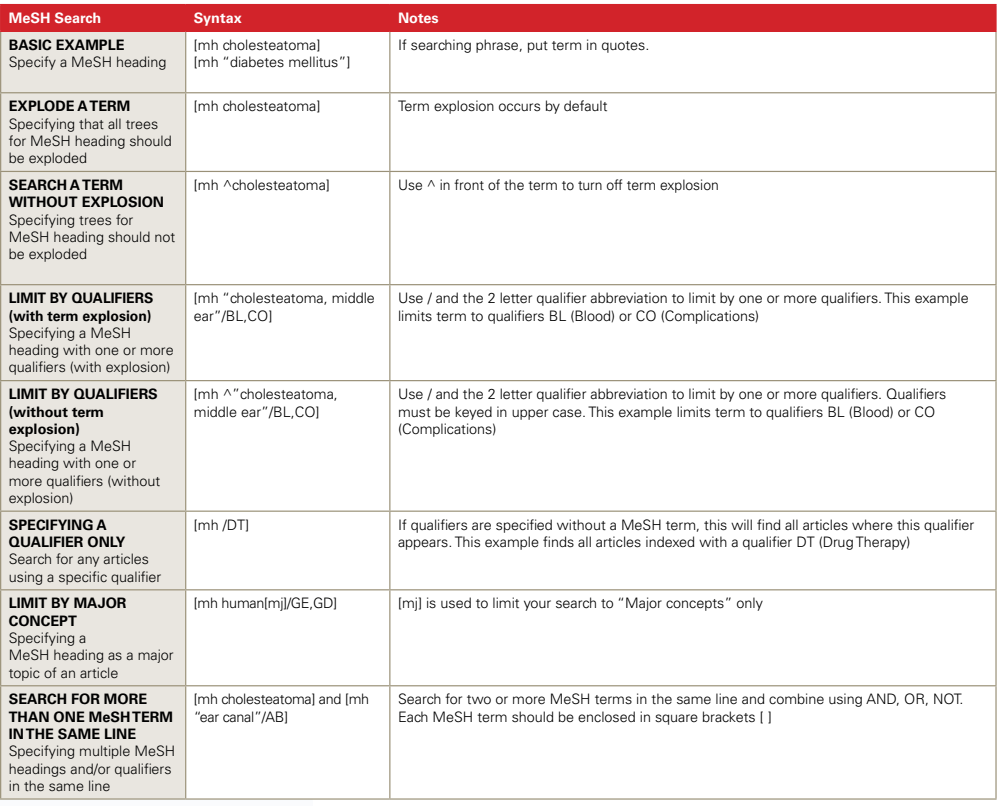

#### **In Summary:**

- $\blacksquare$  [mh is used to indicate search term/string contains a MeSH heading
- **n** Phrases MUST BE placed in quotes e.g. [mh "cholesteatoma, middle ear"]
- $\blacksquare$   $\land$  can be placed before the MeSH heading to turn explosion OFF

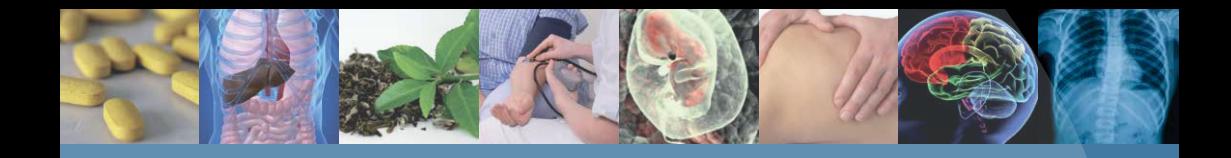

# **Customer Training**

To help you make the most of the site, take advantage of these free training resources:

### **Online tutorials – available 24/7**

A self-paced online tutorial is available in several different languages.

#### **http://wileyonlinelibrary.com/training**

## **Free Instructor-led Web Training**

Participate in live online sessions from our calendar or bespoke training on request.

#### **http://wileyonlinelibrary.com/tutorials**

## **How to Order**

*The Cochrane Library* is available: n Online n On DVD n On mobile platforms (www.skyscape.com/cochrane)

### **Institutional customers:**

Contact your Account Manager for more details on this subscription option or e-mail: **cs-cochrane@wiley.com**

Additionally, institutional customers can choose a Basic Access Licence (BAL) – one site access for one concurrent user.

## **Individual customers:**

Individual licences available for use from a private address by one person only. Payment for this option must be by personal cheque or credit card.

To place your order: **By Phone**: Phone your credit card order to +44 (0)1865 476722 **By E-mail**: **cs-cochrane@wiley.com** 

## **More Information**

For more information on The Cochrane Library, including information on the Cochrane Book Series, co-published journals, and peripheral products, please visit our website.

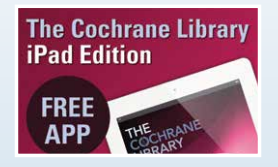

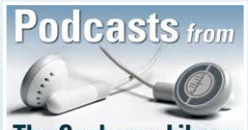

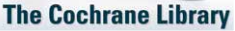

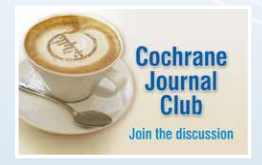

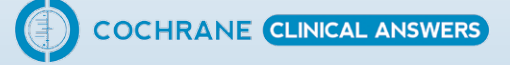

# **www.thecochranelibrary.com**